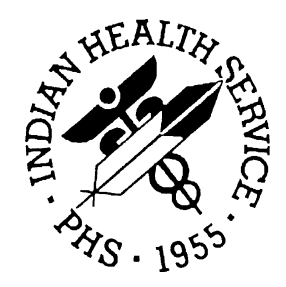

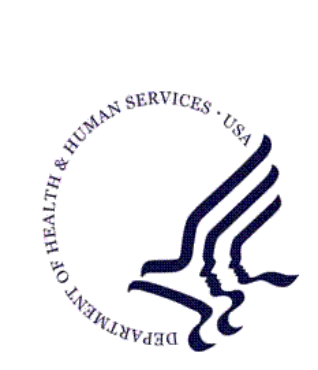

#### RESOURCE AND PATIENT MANAGEMENT SYSTEM

# **Release of Information Disclosure System**

# (BRN)

# **Installation Guide and Release Notes**

Version 2.0 April 2003

Information Technology Support Center Division of Information Resources Albuquerque, New Mexico

# Preface

This is the installation guide for the Release of Information Disclosure System v2.0. Included are release notes that should be shared with all users of the system and instructions for installing the package.

# **TABLE OF CONTENTS**

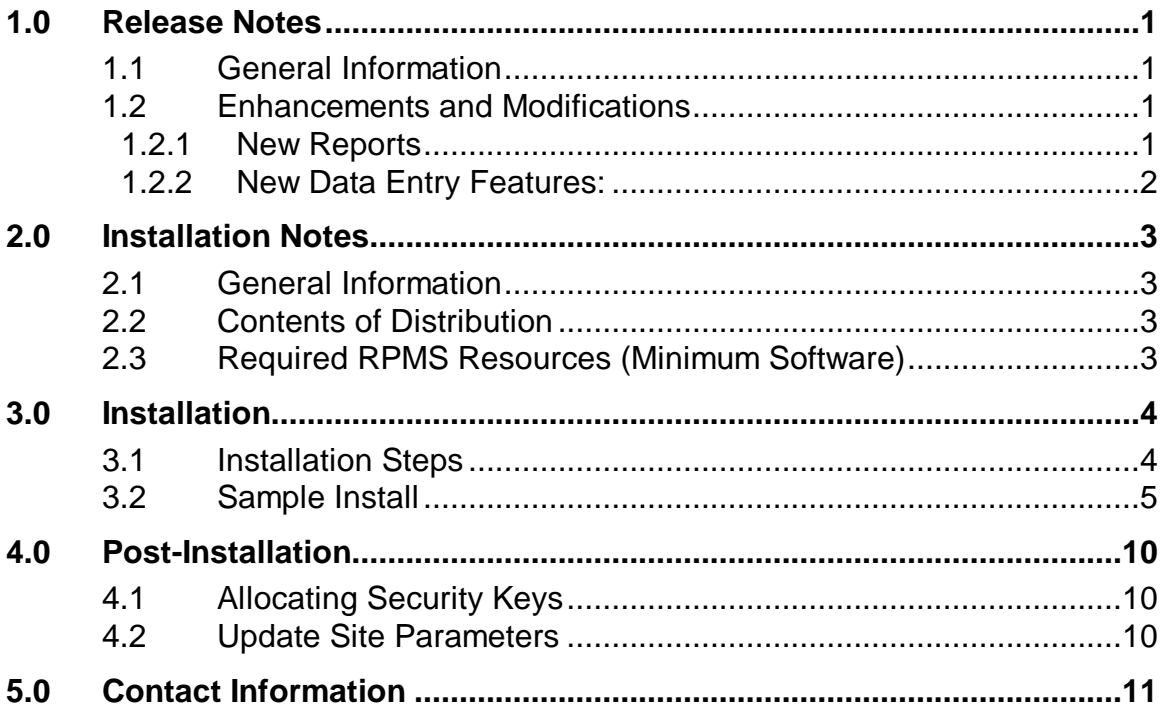

# <span id="page-3-0"></span>**1.0 Release Notes**

#### <span id="page-3-1"></span>1.1 General Information

The Release of Information (ROI) SYSTEM (Version 2.0) is a Nationally certified RPMS Software application. This new version replaces the previous 1.0 Distribution under the AZXA Namespace and is now in the new BRN Namespace.

The ROI is designed to assist Users in the automatic recording and tracking and maintenance of all Requests for Patient Medical Information Data at the IHS field facility. This package assists in the compliance process of the Privacy Act of 1974 and the new requirements of the Health Insurance Portability and Accountability Act (HIPAA) privacy standards.

Each Disclosure entered into the system is automatically assigned a Sequential Disclosure Number preceded by the ASUFAC Number for that particular site. Multiple Site Parameters can be created under the Management Menu option for tracking individual field Site requests.

The Program tracks the following information:

- Requesting Party;
- Disclosure Record Status (Open/Closed/Hold);
- Type of Disclosure (Medical Record, Other);
- Purpose of the Disclosure (Further Medical Care, Insurance, Attorney,
- Personal, School, Tort, FOIA, Subpoena, Other);
- Detailed Description/pertinent information/Medical Record Date Range;
- Request Priority (Non-Critical, Stat);
- Field Staff Assignment;
- FOIA Requests
- Receiving Parties.

# <span id="page-3-2"></span>1.2 Enhancements and Modifications

#### <span id="page-3-3"></span>1.2.1 New Reports

• **DDL** PATIENT Detail Disclosure Log (Cumulative)

- $2^{ND}$  Print All Disclosures W/2<sup>nd</sup> and/or  $3^{rd}$  Requests
- CNT Count Closed Disclosures By Purpose/Date Range
- RPW Print Requesting Party Workload by Date Range
- FOIA Print Total Number First Party Requests
- PAGE Print Reproduction Page Costs (By Date Range)
- SUSP Print SUSPEND Disclosures Only (For Date Range)

In addition to the above new reports, a number of the existing reports have been refined to include the patients' Health Record Number and the Confidential Statement Policies.

#### <span id="page-4-0"></span>1.2.2 New Data Entry Features:

- AREQ Enter Additional Request Receipt Dates  $(2<sup>nd</sup>/3<sup>rd</sup>)$
- CHG Change Spelling of Requesting Party
- EDT Edit Disclosure Date Initiated Only
- SUDT Enter or Edit Beg/End SUSPEND Dates
- ADDR Enter Patient Address (If different from Pt Reg)

The data entry process now accommodates the population of reproduction costs (Number of pages/cost) and the ability to Suspend Disclosures from printing (based upon a tickler date range). In addition, the data entry process has been refined for easy manipulation and with HIPAA privacy Standards. The reports module has been significantly improved to accommodate these new data entry features.

New Disclosure Request Status are automatically tagged as "Open". Upon complete dissemination of Records to all 'Receiving Parties' the Request Status is automatically tagged as "Closed". All Disclosures are tagged with a Request Priority of "Non-Critical". Selected Records can, then, be tagged later as "Stat", allowing quick and easy access to selected higher-level priority disclosures. Each Disclosure request can also be assigned to a specific field staff, allowing balanced staff workload distribution and tracking.

The ROI Reports Module is designed to assist Users with the management, control, and maintenance of all incoming/completed requests. Utilizing a variety of reports, the User can quickly inquire to the status of a particular Request, obtain a list of all Disclosures for a selected patient or group of patients; Print a list of all 'Open' Disclosures; Print a list of staff workload (By the User who created) and for a particular timeframe; Print all Disclosures by Request Priority; Print Closed Disclosures, etc.

# <span id="page-5-0"></span>**2.0 Installation Notes**

Prefix: BRN

Current Version: 2.0

**Warning**: Read entire notes file prior to attempting any installation.

### <span id="page-5-1"></span>2.1 General Information

- Make a copy of this distribution for offline storage.
- Print all notes/readme files.
- It is recommended that the terminal output during the installation be captured using an auxport printer attached to the terminal at which you are performing the software installation. This will insure a printed audit trail if any problems should arise.

**Special Note**: For those sites running the previous version 1.0 (which was in the AZXA Name spacing convention), upon installation of the new 2.0 Package (which is in the BRN Name spacing convention), all existing data will be moved over to the new package through a post init conversion at install.

# <span id="page-5-2"></span>2.2 Contents of Distribution

- brn 0200.k contains all routines for Distribution
- brn\_020i.pdf Release Notes and Installation Guide
- brn\_020t.pdf Technical Manual
- brn\_020u.pdf User Manual

#### <span id="page-5-3"></span>2.3 Required RPMS Resources (Minimum Software)

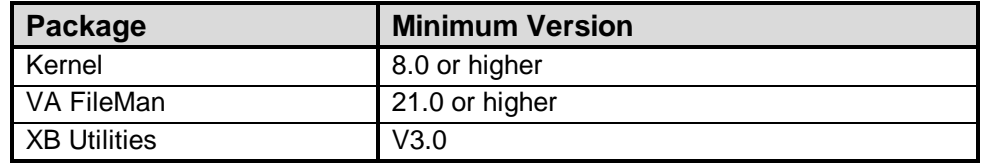

# <span id="page-6-0"></span>**3.0 Installation**

For those sites running the previous version 1.0 (which was in the AZXA Name space), upon installation of the new 2.0 Package (which is in the BRN Name space). All existing data will be moved over to the new package through a post init conversion routine at time of install. The Site Parameter will be populated to document the conversion has been successfully completed for all sites. All old AZXA Menu Options will also be removed from the system. The AZXA Globals will remain in tact, should installation problems arise.

#### <span id="page-6-1"></span>3.1 Installation Steps

- 1. If the ROI program (Version 1.0) in the AZXA Namespace was previously installed at your site, do the following:
	- a. Disable the AZXAMENU Menu option (Previous Namespace)
	- b. Do a Routine Save of all AZXA\* routines  $-$  D ^%RS
	- c. Do a Routine Delete of all  $AZXA*$  routines D ^%DEL
	- d. Do a Global Save of all ^AZXA\* Globals D ^%GS
- 2. If the ROI program (Version 2.0) in the BRN Namespace was previously installed at your site, do the following – If this is a first time install, ignore this step:
	- a. Disable the BRNMENU Menu option (Previous Namespace)
	- b. Do a Routine Save of all BRN\* routines  $D^{\wedge} \% RS$
	- c. Do a Routine Delete of all BRN\* routines  $-$  D ^%DEL
	- d. Do a Global Save of all  $^{\wedge}BRN^*$  Globals D  $^{\wedge}$ %GS
- 3. Under the Kernel Installation & Distribution System Menu [XPD MAIN], use option Load A Distribution**:**
	- a. Enter Host File: brn\_0200.k
	- b. \*Use option "Build File Print of KIDS Utilities submenu to print and review components of this distribution.
	- c. Install the Package:
	- d. Select Install Name: Release of Information Sytem 2.0
	- e. Want to DISABLE Scheduled Options, Menu Options & Protocols? YES// **NO**
	- f. Device: Home//

g. After the installation is complete, use option Install File Print of the KIDS Utilities submenu to print and review the installation process.

#### <span id="page-7-0"></span>3.2 Sample Install

```
Select Installation Option: 1 Load a Distribution
Enter a Host File: /usr/spool/uucppublic/brn_0200.k
KIDS Distribution saved on Jan 30, 2003@08:12:39
Comment: RELEASE OF INFO SYSTEM VS 2.0
This Distribution contains Transport Globals for the following Package(s):
    RELEASE OF INFORMATION 2.0
Distribution OK!
Want to Continue with Load? YES//
Loading Distribution...
Build RELEASE OF INFORMATION 2.0 has an Enviromental Check Routine
Want to RUN the Environment Check Routine? YES// YES
    RELEASE OF INFORMATION 2.0
Will first run the Environment Check Routine, BRNPRE
Hello - Checking system requirements....
FileMan OK..
Kernel OK...
NEW INSTALL
Use INSTALL NAME: RELEASE OF INFORMATION 2.0 to install this Distribution.
Select INSTALL NAME: RELEASE OF INFORMATION 2.0 Loaded from Distribution
      Loaded from Distribution 1/30/03@08:42:36
      => RELEASE OF INFO SYSTEM VS 2.0 ;Created on Jan 30, 2003@08:12:39
This Distribution was loaded on Jan 30, 2003@08:42:36 with header of
   RELEASE OF INFO SYSTEM VS 2.0 ;Created on Jan 30, 2003@08:12:39
    It consisted of the following Install(s):
RELEASE OF INFORMATION 2.0
Checking Install for Package RELEASE OF INFORMATION 2.0
Will first run the Environment Check Routine, BRNPRE
Hello - Checking system requirements....
FileMan OK..
Kernel OK...
NEW INSTALL
Install Questions for RELEASE OF INFORMATION 2.0
Incoming Files:
    90264 ROI LISTING RECORD
    90264.1 ROI LISTING REC PARTY
    90264.2 ROI LISTING PARAMETER
    90264.3 ROI LISTING DEPARTMENT
Want KIDS to Rebuild Menu Trees Upon Completion of Install? YES//
Want to DISABLE Scheduled Options, Menu Options, and Protocols? YES// NO
Enter the Device you want to print the Install messages.
```

```
You can queue the install by enter a 'Q' at the device prompt.
Enter a <sup>'^'</sup> to abort the install.
DEVICE: HOME//
RELEASE OF INFORMATION 2.0
 Install Started for RELEASE OF INFORMATION 2.0 :
               Jan 30, 2003@08:45:28
Build Distribution Date: Jan 20, 2003
 Installing Routines: 
              Jan 30, 2003@08:45:29
Running Pre-Install Routine: 25 50 50 75
Now checking dictionary names and data globals.
      Checking 90264
          Not in ^DIC or ^DD. Removing from ^UTILITY("XBDSET").
      Checking 90264.2
          Not in ^DIC or ^DD. Removing from ^UTILITY("XBDSET").
      Checking 90264.3
          Not in ^DIC or ^DD. Removing from ^UTILITY("XBDSET").
      Checking 900264.1
          Not in ^DIC or ^DD. Removing from ^UTILITY("XBDSET").
DONE
 Installing Data Dictionaries: 
               Jan 30, 2003@08:45:29
 Installing PACKAGE COMPONENTS:
 Installing SECURITY KEY
 Installing PRINT TEMPLATE
 Installing SORT TEMPLATE
 Installing INPUT TEMPLATE
 Installing PROTOCOL
  Located in the BRN (IHS RELEASE OF INFORMATION) namespace
  Located in the BRN (IHS RELEASE OF INFORMATION) namespace
   Located in the BRN (IHS RELEASE OF INFORMATION) namespace
   Located in the BRN (IHS RELEASE OF INFORMATION) namespace
 Installing LIST TEMPLATE
 Installing OPTION
              Jan 30, 2003@08:45:32
 Running Post-Install Routine: ^BRNPOST
Conversion of Site Parameters Completed!
Conversion of Table File Completed!
Conversion of Record File Completed!
Conversion of all 3 Globals successfully Completed
I WILL NOW POPULATE THE File Conversion Field of the ROI Site Parameters File.
END OF THE POPULATION OF THE CONVERSION DOCUMENTATION
I WILL NOW REINDEX THE AP CROSS REFERENCE
```
FINSIHED WITH CROSS REFERENCE! The preinit for this package will delete all options, templates (sort, input, list, and print), forms, bulletins, functions, protocols, and help frames namespaced 'AZXA' that are currently in this UCI. Do you want to continue? Yes// (Yes) Now deleting `AZXA' namespaced SORT TEMPLATES... AZXA CONGRESSIONAL SORT AZXA CONGRESSIONAL SORT 2 AZXA CONGRESSIONAL/STATUS AZXA DISCLOSURE DATE AZXA GS ACCOUNTING SORT AZXA GS AGING RPT AZXA GS MASTER LOG SORT AZXA JCK DISCLOSURE RECORD AZXA JTP DISCLOSURE SORT AZXA JTP LOG AZXA JTP SORT 2 AZXA OPEN STATUS AZXA SORT DT/USER INITIATED AZXA SORT REQ REC PARTY AZXA TIME FRAME Now deleting `AZXA' namespaced PRINT TEMPLATES... AZXA DISCLOSURE INFO AZXA DT RANGE AZXA DTRANGE AZXA GS ACCOUNTING HEADER AZXA GS ACCOUNTING RECORD AZXA GS AGING RPT AZXA GS PRINT DISCLOSURE LOG AZXA GS RPT DISCLOSURE LOG AZXA JCK DICLOSURE AZXA JCK DISCLOSURE LOG AZXA JCK SORT AZXA JTP ADDRESS LOG AZXA JTP DISCLOSURE AZXA JTP DISCLOSURE #2 AZXA JTP DISCLOSURE 2 AZXA PRIORITY REQUEST AZXA RPT CONGRESSIONAL AZXA RPT DISCLOSURE AZXA TONI DISCLOSURE AZXA USER Now deleting `AZXA' namespaced LIST TEMPLATES... AZXA RECORD DISPLAY Now deleting `AZXA' namespaced INPUT TEMPLATES... AZXA BRANCH 3 AZXA DELETE DISCLOSURE AZXA DISCLOSURE INPUT AZXA GS INPUT DATA AZXA INPUT ALL DATA AZXA J DISCLOSURE RECORD AZXA JCK BRANCH AZXA REQ REC INPUT AZXA REQUEST STATUS AZXA SITE PARAMETER Now deleting `AZXA' namespaced FORMS... Now deleting `AZXA' namespaced OPTIONS... AZXA DE ADD NEW RECORD

 AZXA DE ADD REQUEST AZXA DE DELETE RECORD AZXA DE DISCLOSURE AZXA DE INPUT ALL DATA AZXA DE MENU AZXA DE STATUS AZXA GS AGING RPT AZXA GS AGING1 RPT AZXA GS MAST LOG AZXA GS PATIENT ACCOUNTING REC AZXA JCK DISCLOSURE AZXA JCT NEXT DISCLOSURE AZXA JTP AGING RPT AZXA JTP DISCLOSURE ACCOUNTING AZXA JTP MASTER LOG AZXA MGT INPUT REQ/REC PARTY AZXA MGT INQUIRE AZXA MGT MENU AZXA MGT PRINT REQ/REC PARTY AZXA PATIENT ACCOUNTING REC AZXA PT CUMMULATIVE RECORD AZXA RPT CONGRESSIONAL REQUEST AZXA RPT DISCLOSURE RECORDS AZXA RPT INQUIRY AZXA RPT MENU AZXA RPT OPEN STATUS AZXA RPT PRIORITY REQUEST AZXA RPT USER WORKLOAD AZXA SITE PARAMETER AZXAMENU Now deleting `AZXA' namespaced BULLETINS... Now deleting `AZXA' namespaced HELP FRAMES... Now deleting `AZXA' namespaced COMPUTED-FIELD FUNCTIONS... Now deleting `AZXA' namespaced PROTOCOLS... AZXA NEXT SCREEN AZXA PREVIOUS SCREEN AZXA QUIT AZXA RECORD DISPLAY Do you want to remove any 'Dangling Pointers' from your OPTION File? Y//**YES** PLEASE WAIT while I check this out . Option AKMOCORE points to missing option 16532 Your OPTION File is OK now (1 pointer fixed). Be sure to give users a new primary menu option if one of the menu options deleted within this namespace had been used as a primary menu option. INSTALLATION OF THE ROI PROGRAM IS SUCCESSFULL IF FIRST TIME INSTALL THE SITE PARAMETERS MUST BE COMPLETED PRIOR TO RUNNING PROGRAM Updating Routine file Updating KIDS files RELEASE OF INFORMATION 2.0 Installed. Jan 30, 2003@08:46:06 NO Install Message sent Call MENU rebuild^[[1;1H Rebuilding Menus Starting Menu Rebuild: Jan 30, 2003@08:46:06

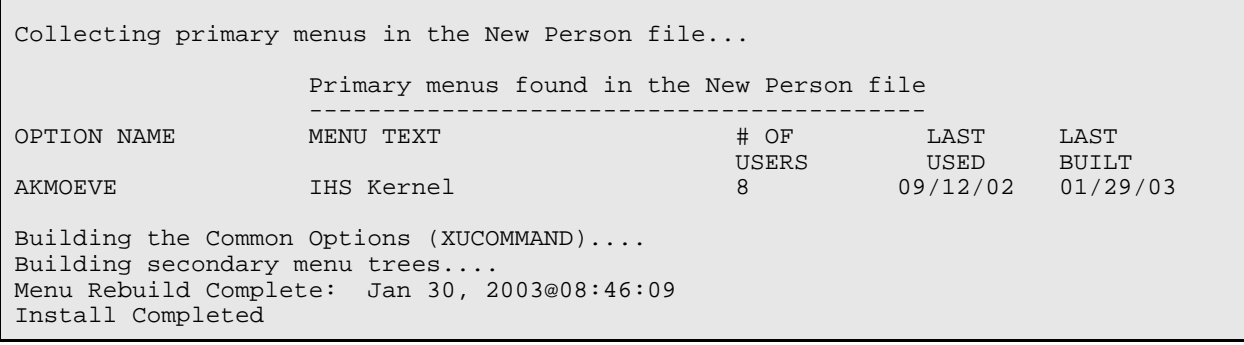

Figure 3-1: Sample install of BRN V 2.0

# <span id="page-12-0"></span>**4.0 Post-Installation**

Before continuing with this section, all steps identified in section [3.0](#page-6-0) should have been successfully performed. Notify Users of the ROI package of this new RPMS Distribution.

### <span id="page-12-1"></span>4.1 Allocating Security Keys

The following security keys must be assigned. Assign access to the system to appropriate users. You should work with the staff when assigning these keys.

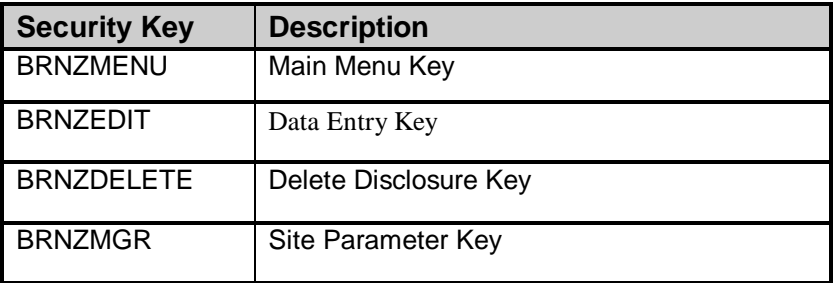

#### <span id="page-12-2"></span>4.2 Update Site Parameters

The ROI Site Parameters file allows you to customize the ROI at your facility. Respond to the site parameter prompts that appear during the installation process. These parameters may be modified at a later time as needed. Information for each prompt is provided here. For more detailed information and instructions on modifying these parameters, please refer to the ROI User Manual.

```
Facility: Enter your site facility name
FACILITY NAME: CIBECUE// (No Editing)
DISCLOSURE COUNTER NUMBER: 0// (No Editing)
UNIVERSAL/SITE SPECIFIC: UNIVERSAL//<br>FILE CONVERSION COMPLETED: 1// (No Editing)
FILE CONVERSION COMPLETED: 1//PROMPT FOR DEPARTMENT: This field will be utilized in future Distributions
          **Do not populate, as Departments will not be entered**
```
#### Figure 4-1: Setting up site parameters

# <span id="page-13-0"></span>**5.0 Contact Information**

If you have any questions or comments regarding this distribution, please contact the OIT Help Desk (IHS).

**Phone:** (505) 248-4371 or (888) 830-7280 (toll free)

**Fax:** (505) 248-4363

**Web:** <http://www.ihs.gov/GeneralWeb/HelpCenter/Helpdesk/index.cfm>

**Email:** [support@ihs.gov](mailto:support@ihs.gov)